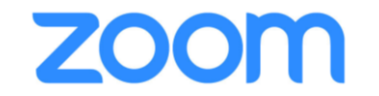

**ウェビナー参加方法 ~パソコン~①**

**下記にあるリンクをクリックして、ウェビナーに参加してください。**

開催時刻: 2020年8月25日 11:30 AM 大阪、札幌、東京 トピック:TEAM ZERO

下記のリンクをクリックして視聴者は、当日の ZOOMウェビナーに入れます。 <https://us02web.zoom.us/j/87124827291>

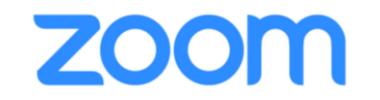

**ウェビナー参加方法 ~パソコン~ ②**

### **ウェビナーのURLをクリックしますと、既定のブラウザが立ち上がり、このような画面になります**

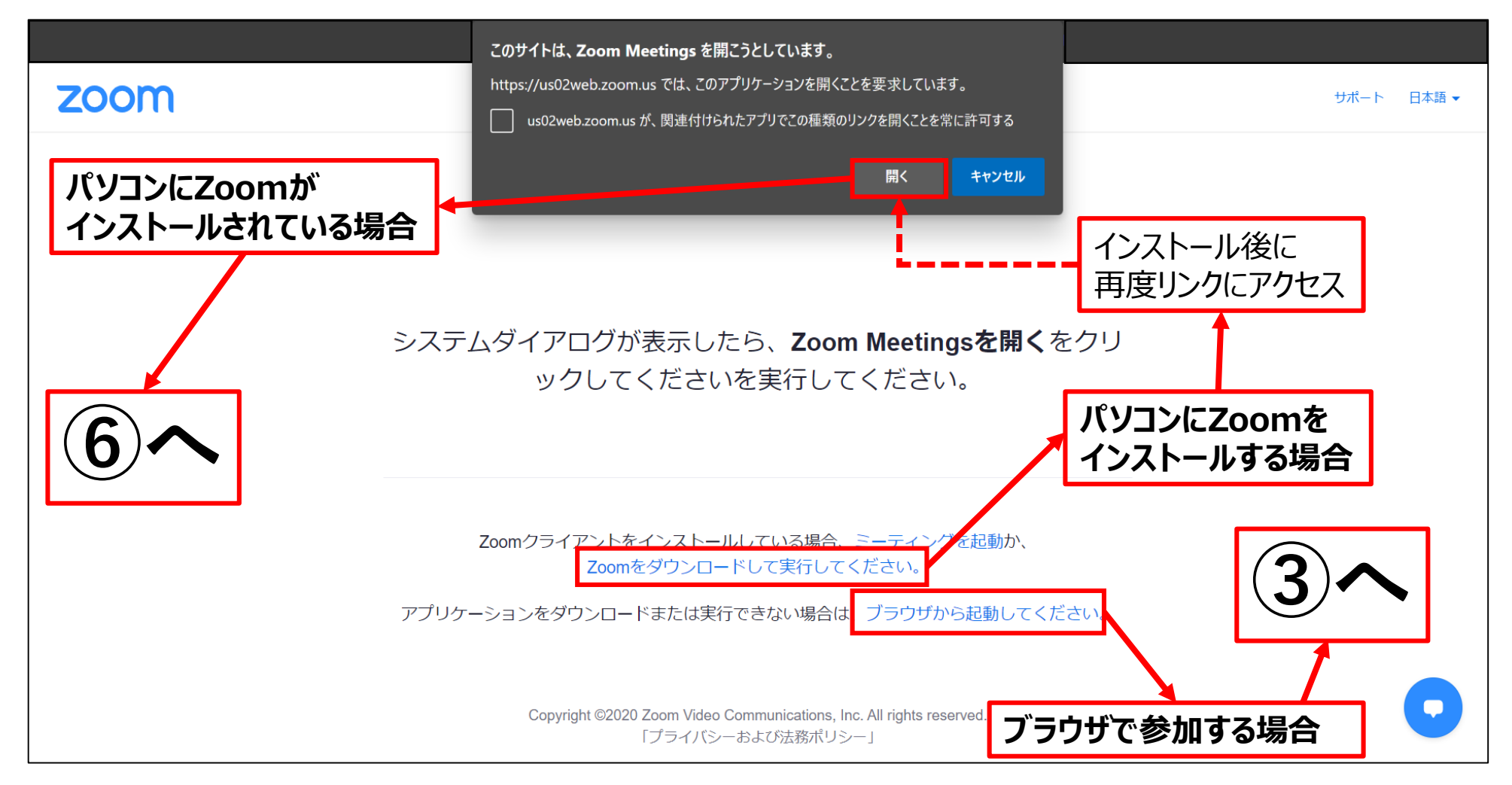

**ウェビナー参加方法 ~パソコン~ ③**

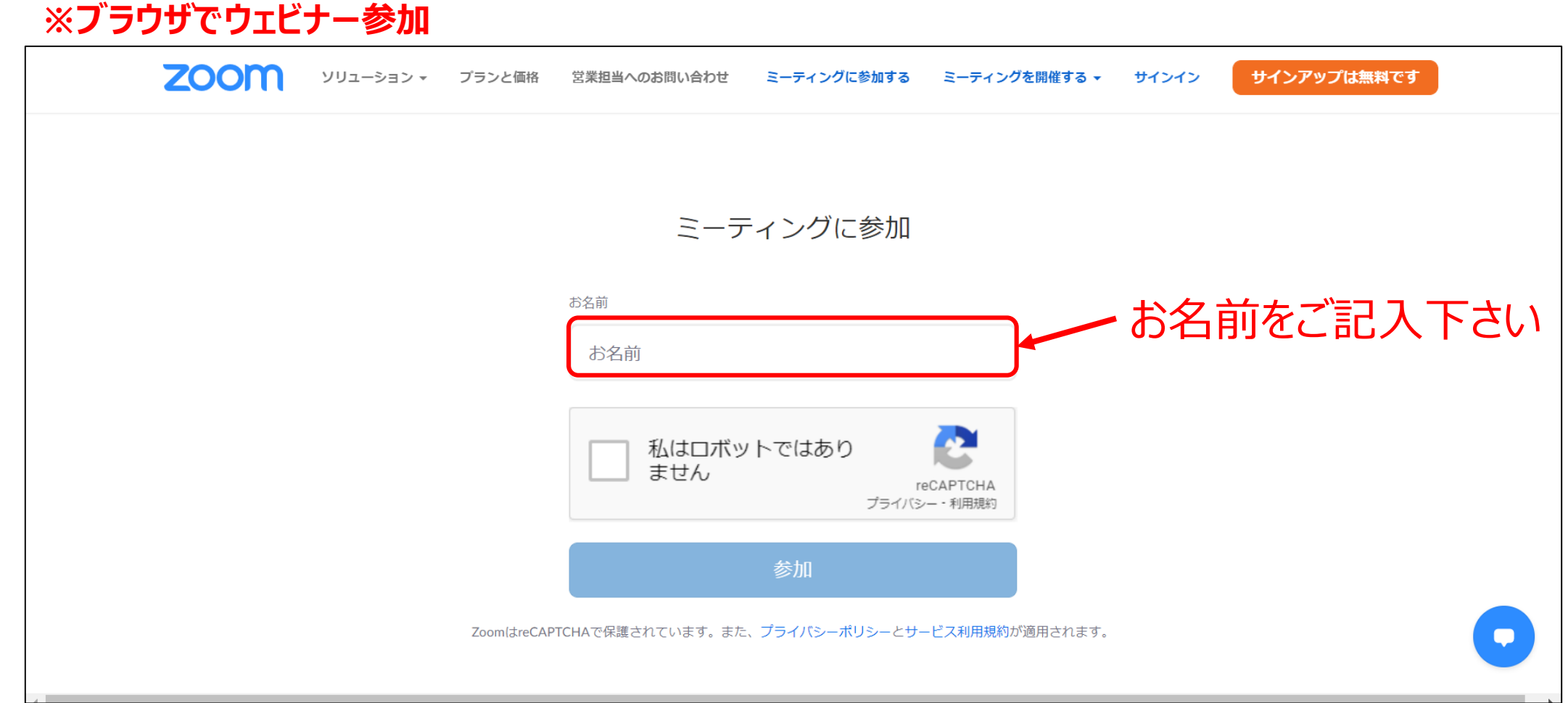

**ウェビナー参加方法 ~パソコン~ ④**

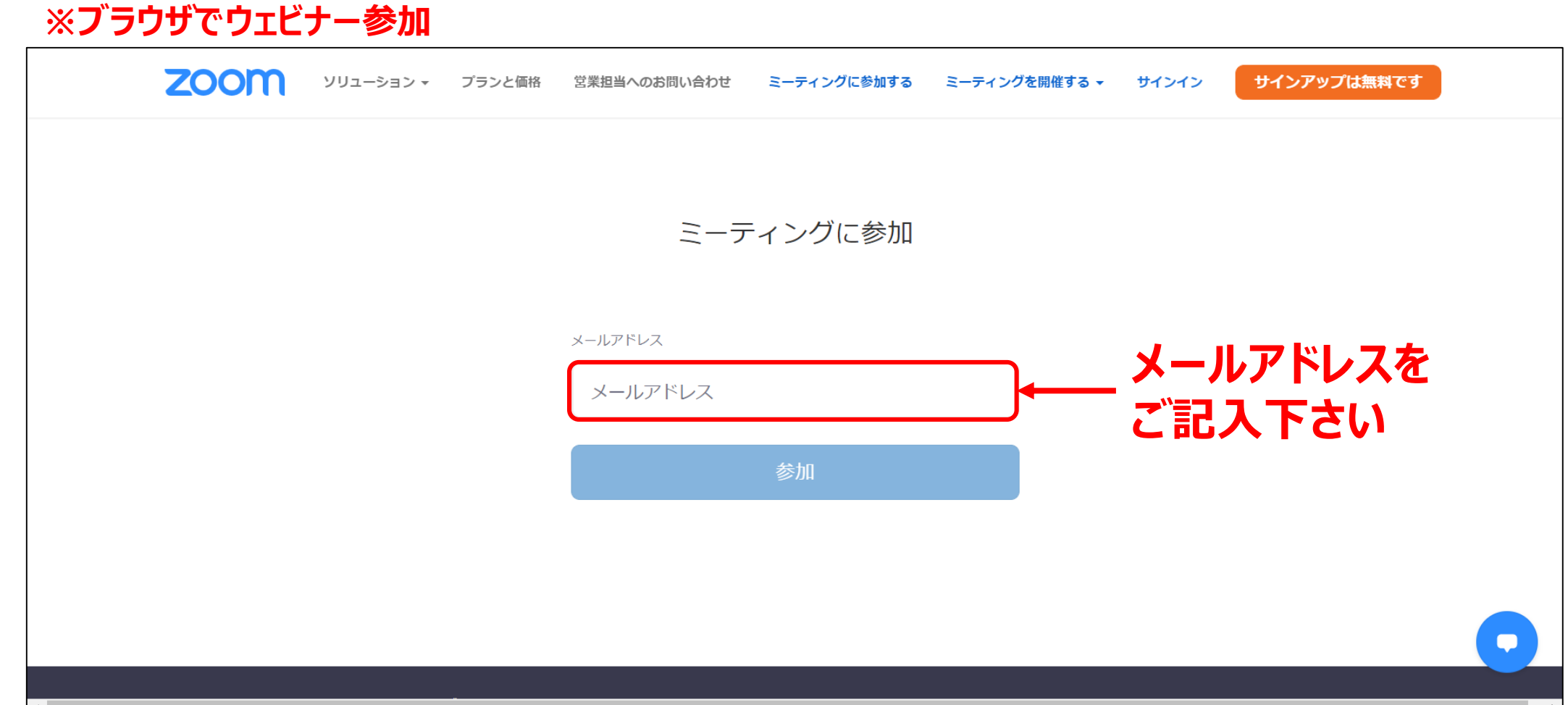

**ZOOM ウェビナー参加方法 ~パソコン~ ⑤**

### **※ブラウザでウェビナー参加**

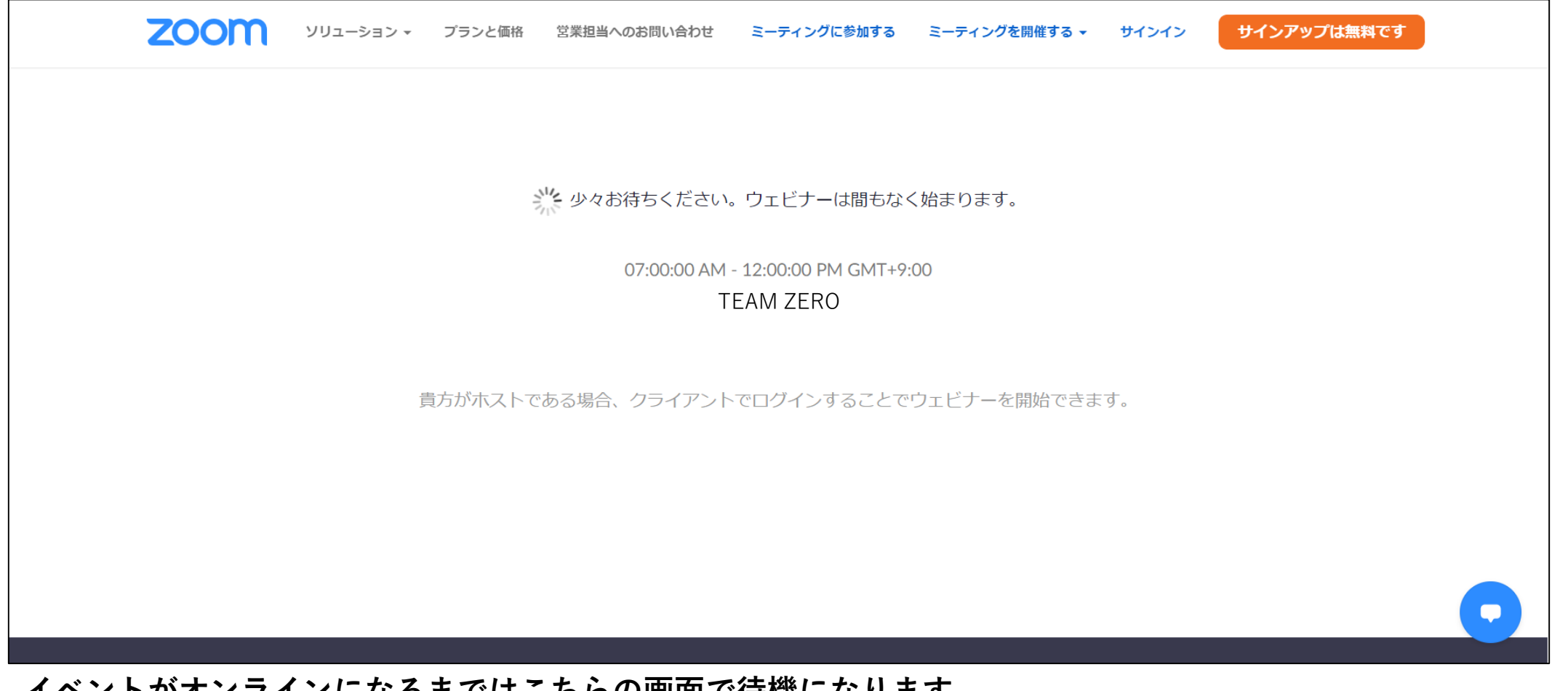

**イベントがオンラインになるまではこちらの画面で待機になります。 ブラウザの設定によっては③に戻ることがありますので、その際は再度ご記入下さい。**

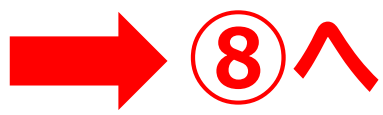

**ウェビナー参加方法 ~パソコン~ ⑥**

**ZOOM** 

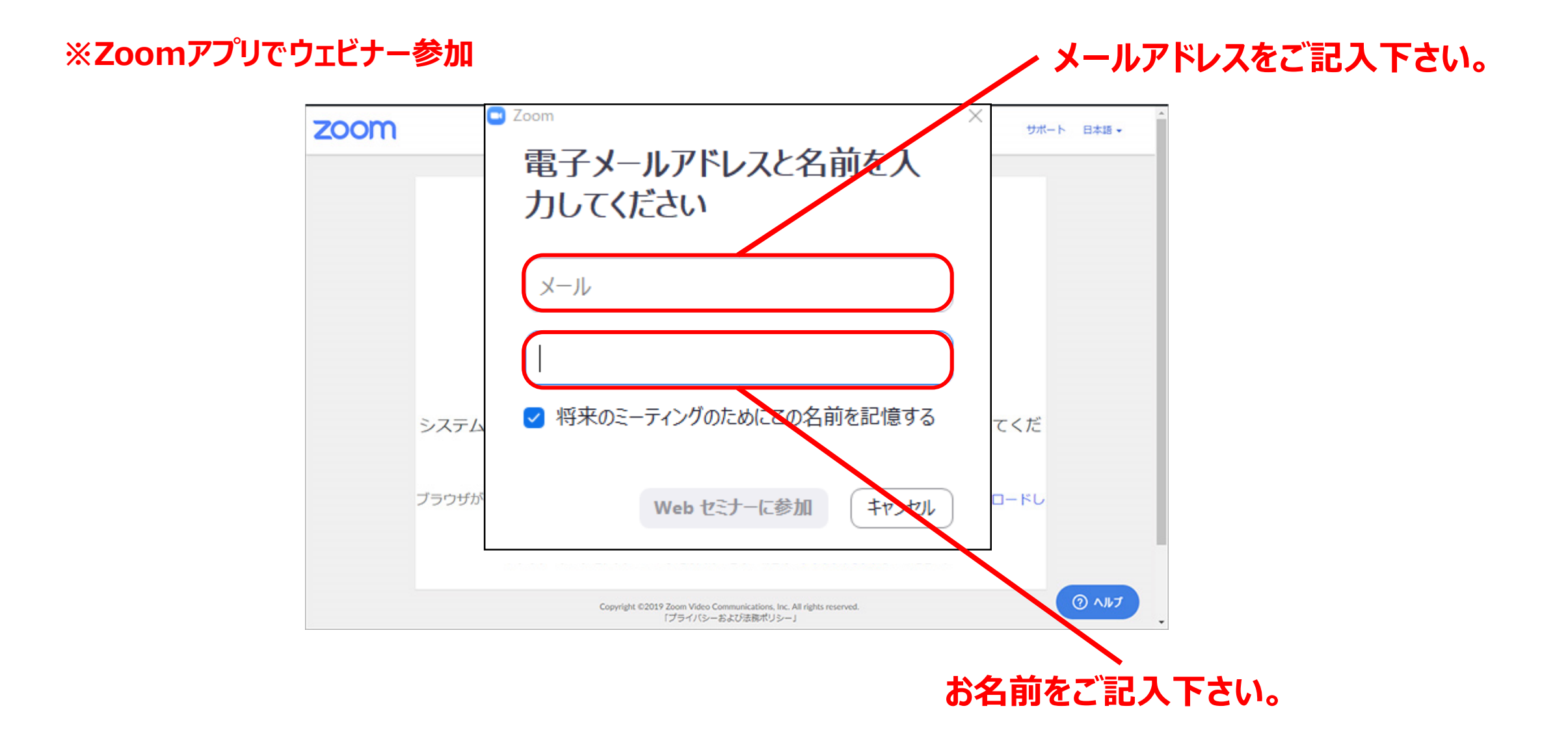

**ZOOM** 

**ウェビナー参加方法 ~パソコン~ ⑦**

#### **※Zoomアプリででウェビナー参加**

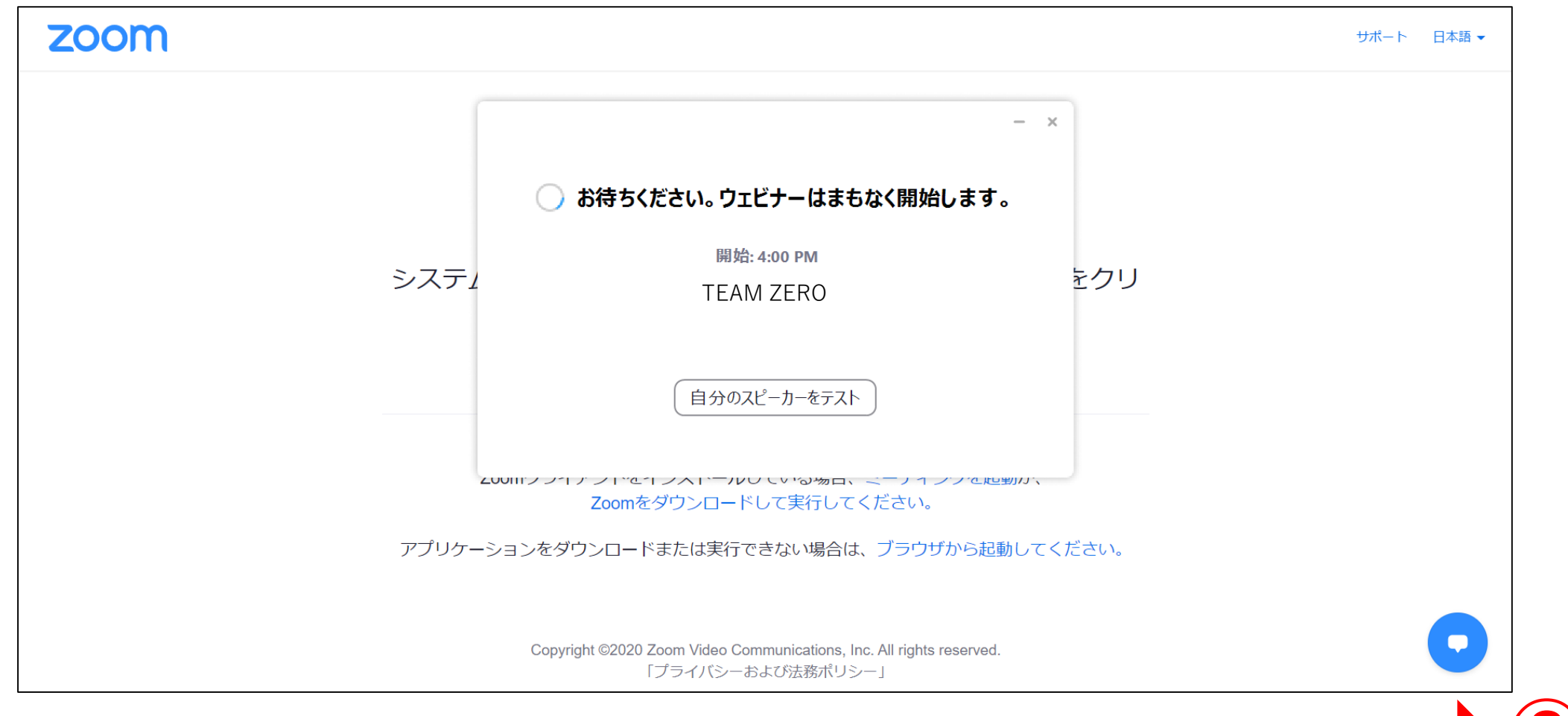

**イベントがオンラインになるまでは、こちらの画面で待機になります。 ⑧へ**

**ZOOM ウェビナー参加方法 ~パソコン~ ⑧**

**イベントがオンラインになった画面です。**

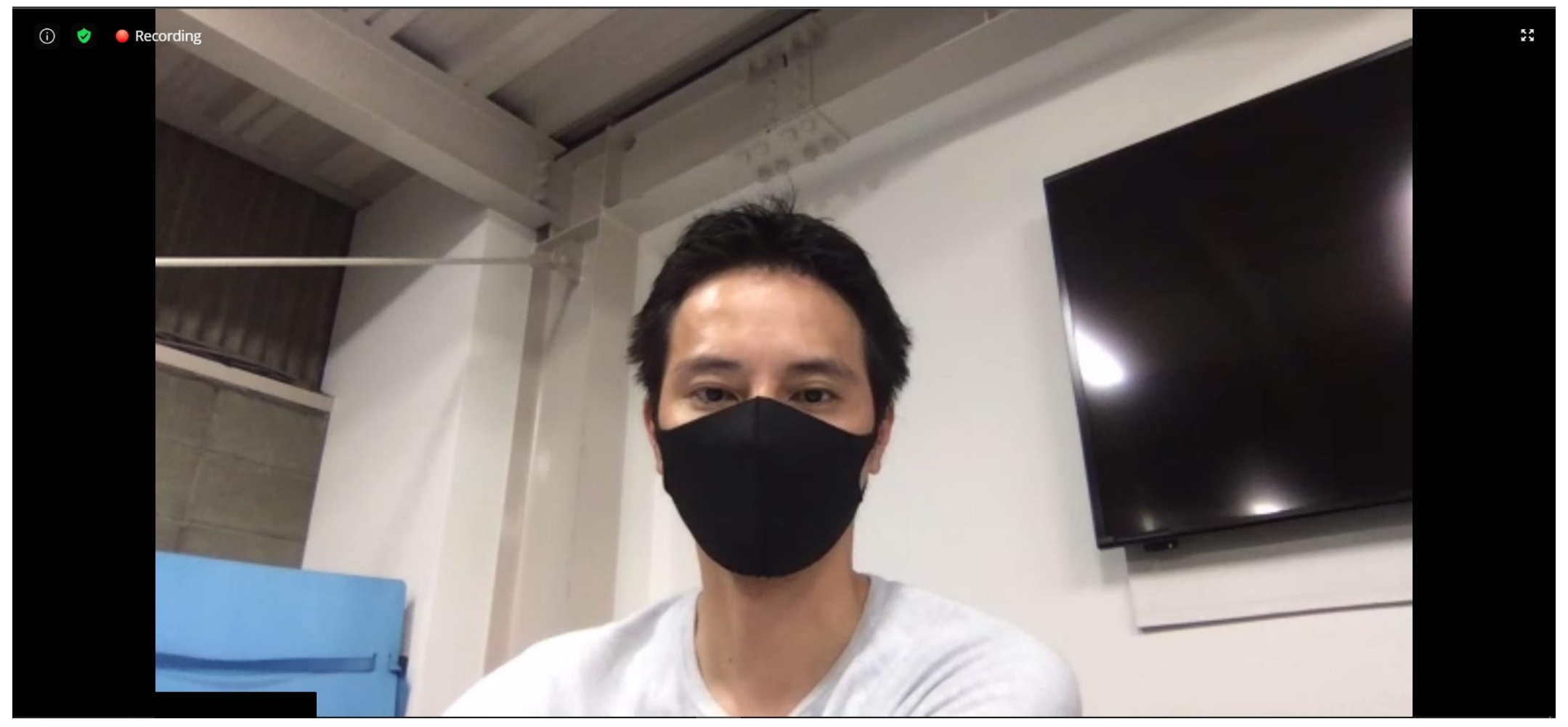

**ウェビナー参加方法 ~パソコン~ ⑨**

**ZOOM** 

### **2画面になったときは、大きさを調整できます。※ブラウザ参加は不可**

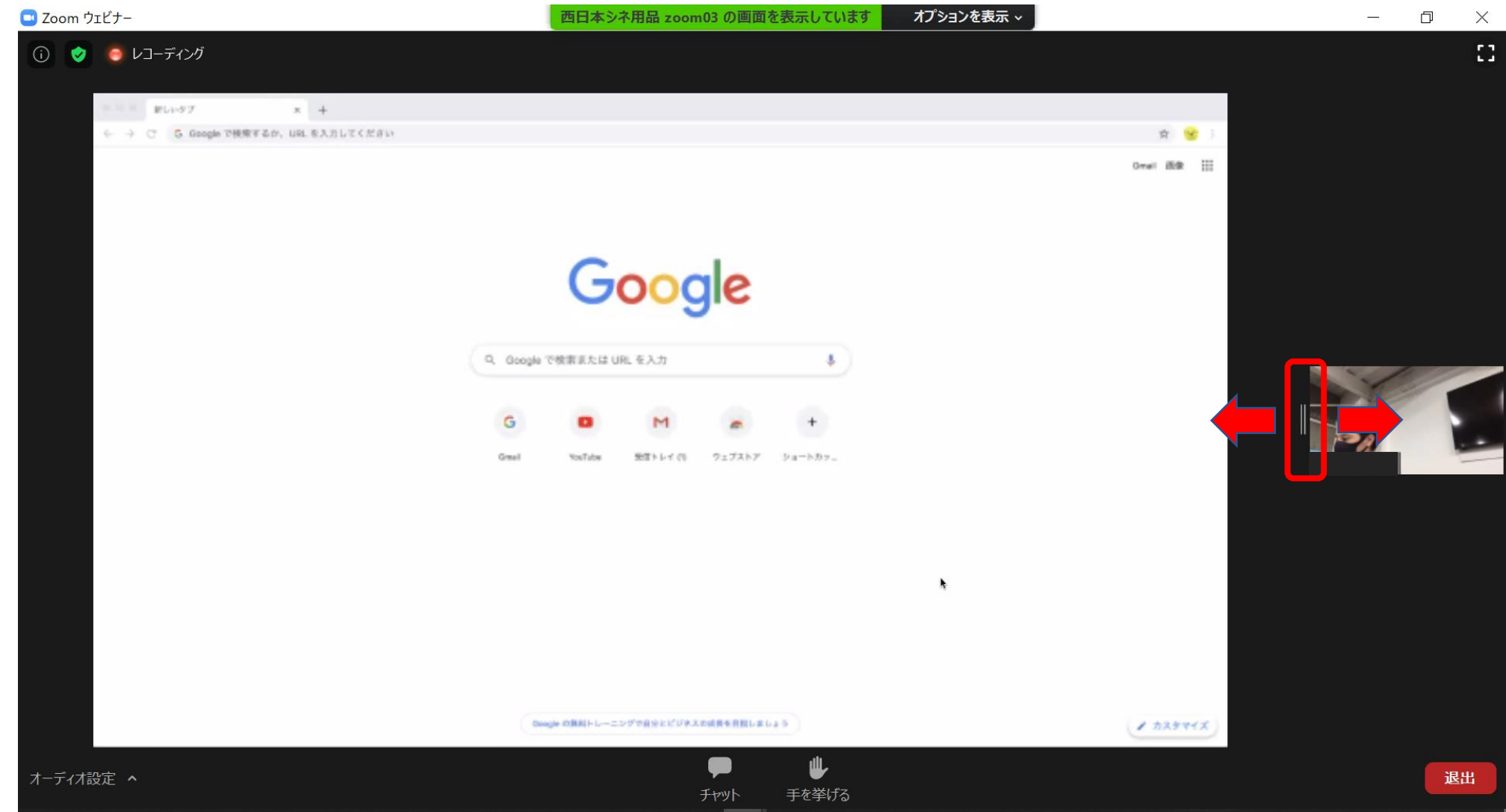

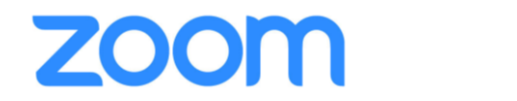

**ウェビナー参加方法 ~パソコン~ ⑩**

#### **音が聞こえない場合は、スピーカーテストをお試しください。**

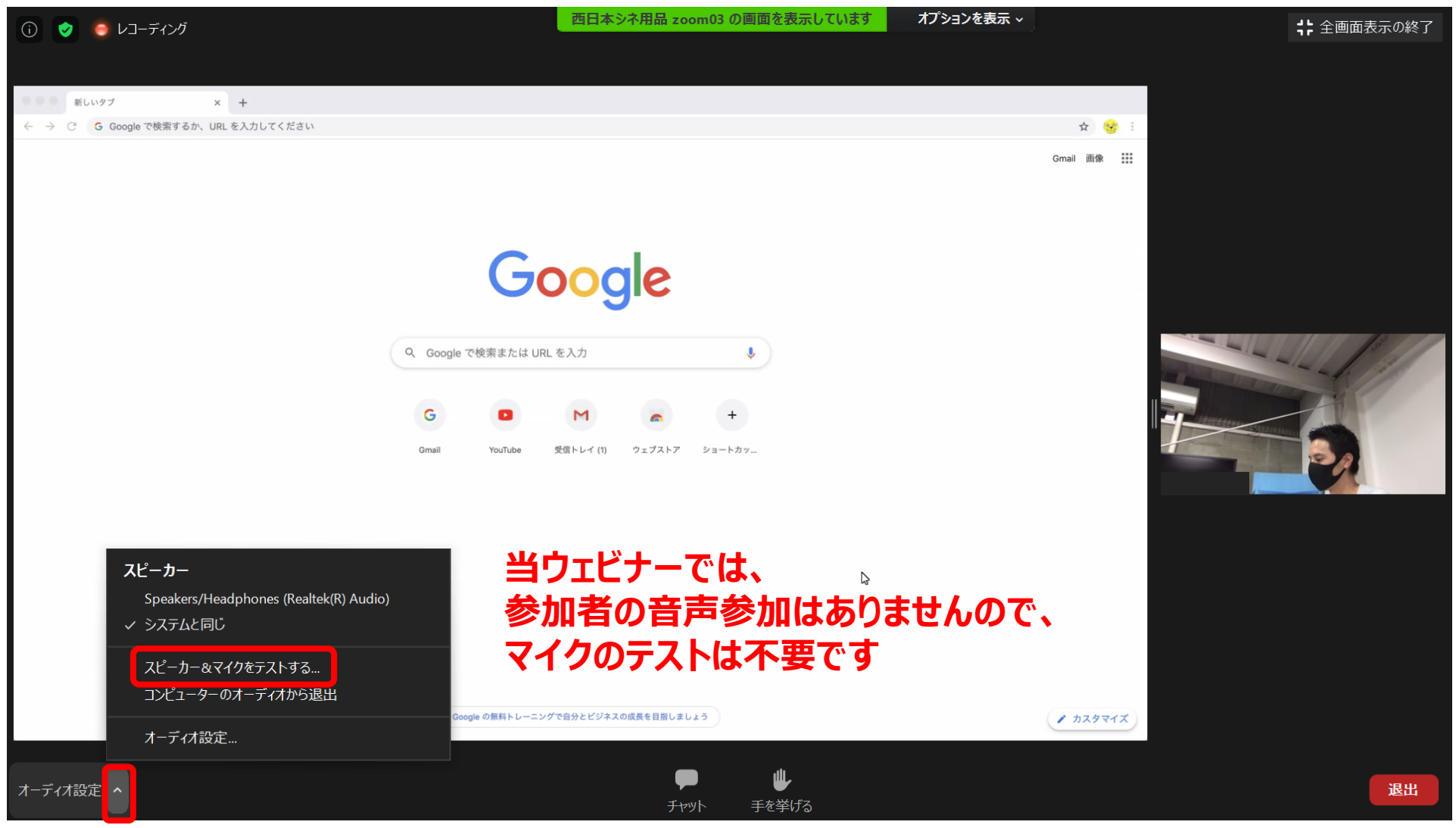

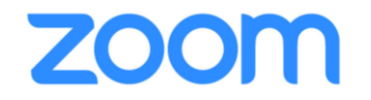

# **スマートフォンの場合**

# **iOS / Android**

アプリケーションは事前にインストールすることをお勧めします

## **ウェビナー参加方法 ~スマートフォン~ ①**

### **スマートフォンにアプリケーションがインストールされていない場合、インストールを促す案内ページに移動します。**

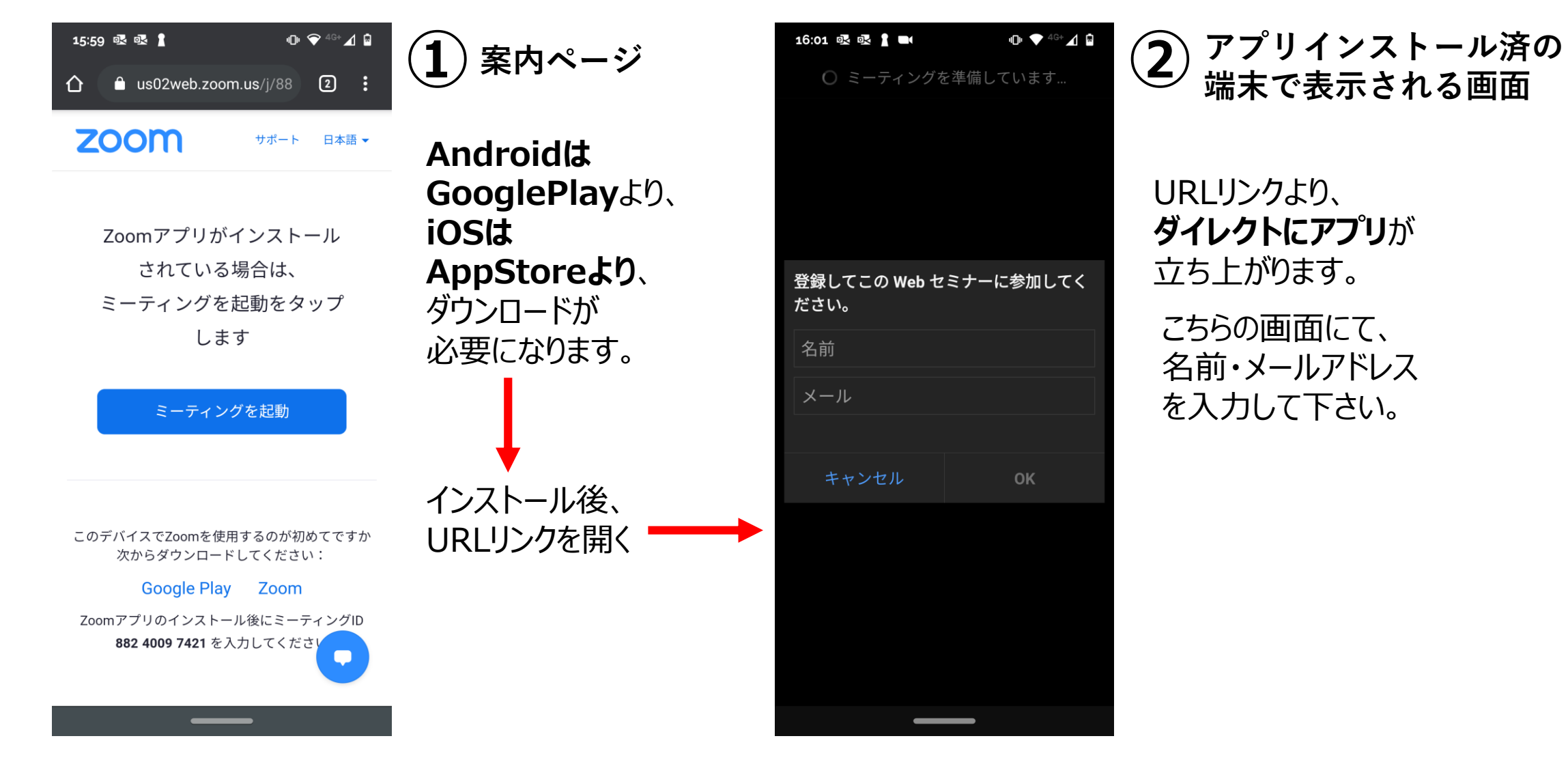

**ウェビナー参加方法 ~スマートフォン~②**

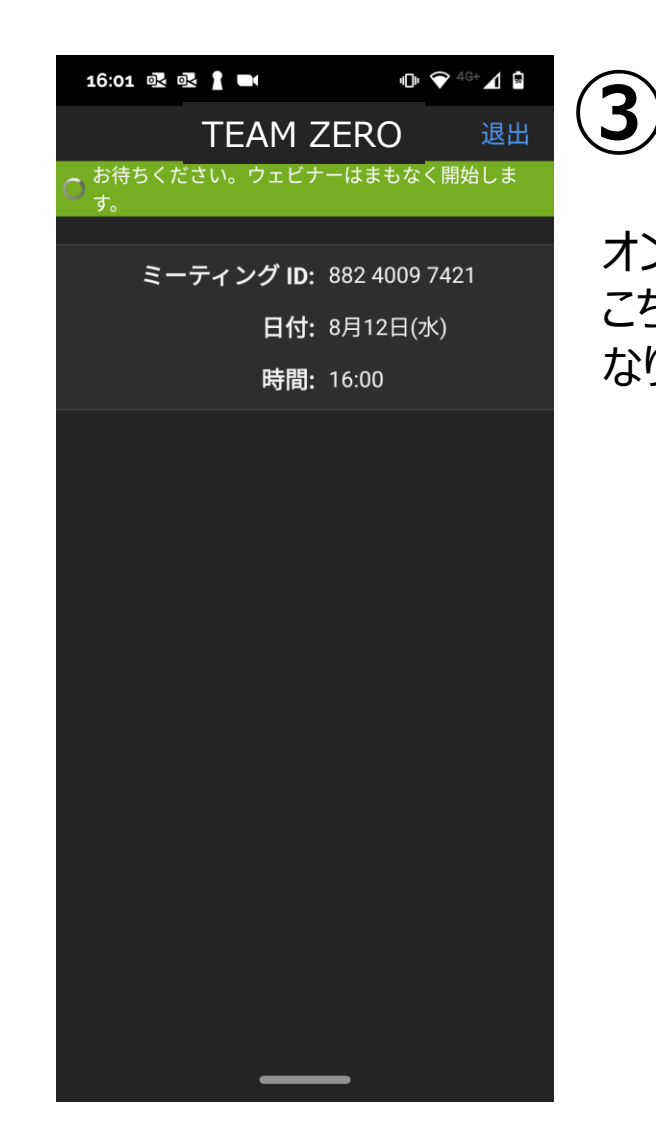

![](_page_12_Picture_2.jpeg)

![](_page_12_Picture_3.jpeg)

## **④ オンライン画面**

イベントがオンラインになりますと 自動で画面が変わります

![](_page_12_Picture_6.jpeg)

![](_page_12_Picture_7.jpeg)

![](_page_13_Picture_0.jpeg)

18:23 吸 1 ■ 面

● レコーディング

## **ウェビナー参加方法 ~スマホ~③**

### **縦仕様 2画面時(スライド/カメラ)の見え方**

### **小さい画面をタップすることで入れ替えることは出来ますが、 サイズ調整は出来ません。**

**スライド カメラ**

 $\overline{\phantom{a}}$ 

 $\begin{smallmatrix}\n\bullet & \bullet & \bullet\end{smallmatrix}$ 

**横仕様 スライド カメラ**

![](_page_14_Picture_0.jpeg)

![](_page_15_Picture_0.jpeg)

**インターネット環境の確認方法①**

### **Zoomウェビナー視聴には、HD画質を使用するため、 最低下り1.2Mbpsの通信環境が推奨となっております。**

**インストール不要でスピードテストをする方法を2つご紹介いたします。(パソコン/スマホ)**

### **BNRスピードテスト Googleスピードテスト**

![](_page_15_Picture_34.jpeg)

## **ZOOM**

**インターネット環境の確認方法②**

### **Googleスピードテスト**

### **① googleで「スピードテスト」で検索する**

![](_page_16_Picture_106.jpeg)

### **回線速度は変動がありますので、 測定時、いつも10Mbps以上あると安心です。**

#### **② 測定中 ② 結果表示**  $\times$ インターネット速度テスト インターネット速度テスト  $\times$ 0.93 5.32  $10 -$ Mbps (ダウンロード) Mbps (アップロード) レイテンシ: 97 ミリ秒 サーバー: Tokyo インターネット速度は非常に低速です。  $1.23$ 50 インターネットのダウンロード速度は非常に低速で す。ウェブの閲覧には支障はありませんが、動画の読 メガビット/秒 み込みは遅くなるおそれがあります。 V  $100 +$ 再テスト 詳細 ダウンロードをテストしています... フィードバック Mbps(ダウンロード) Mbps(アップロード) キャンセル

**※結果0.9Mbps(低速)、 推奨ではない**

# **インターネット環境の確認方法③**

### **① Googleで「BNR」で検索する**

**ZOOM** 

![](_page_17_Picture_2.jpeg)

**こちらをクリック**

## **BNRスピードテスト**

### **② Download Speed 測定開始 ③ 測定結果**

上リ/下り

同線速度測定

![](_page_17_Picture_6.jpeg)

BNRスピードテストでは、通常の下り速度に加えて、上り速度のテストを可能にし ています。

Flashを使った測定からHTML5へ移行させていただきました。ただいま運用テスト 中です。以前のFlash版はこちらです このサイトは、皆様のご要望によって随時更新をおこなっております。ご要望等が ございましたら、お気軽にご連絡下さい。

ご利用回線やプロバイダーなどの測定環境の登録はこちらです。→回線情報の登録

InfoSphere 固定IP【大幅割引価格で、ずーっとつかえます】 【弊社だけの特典】キャンペーン中の今お申込されると月額最大約60%オフにてず ~っと使えて初期費用が無料です。しかもお申込者全員に、JCBギフトカードをプ レゼント中

#### **Download Speed (F4)**

• JavaScript 及び Cookie が使用できる状態でご利用下さい。 ● 不具合、ご意見等がございましたら、こちらまでご報告ください。

![](_page_17_Picture_148.jpeg)

#### **回線速度は変動がありますので、 測定時、いつも10Mbps以上あると安心です。**

![](_page_17_Picture_16.jpeg)

**※結果は2.0Mbps なので推奨以上**